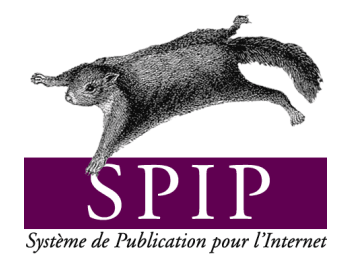

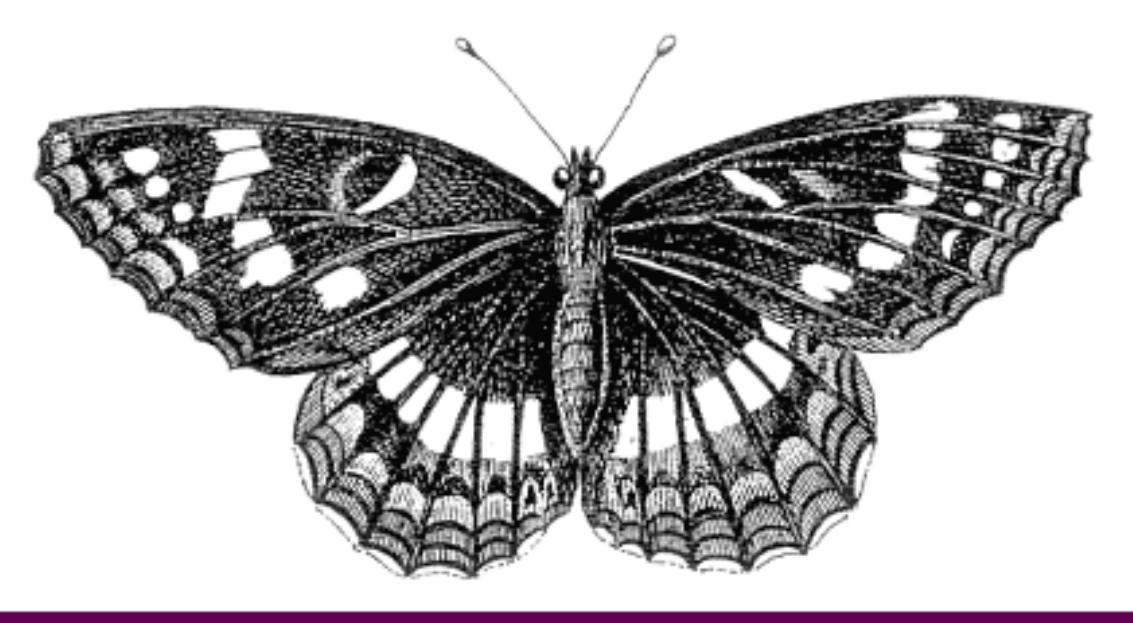

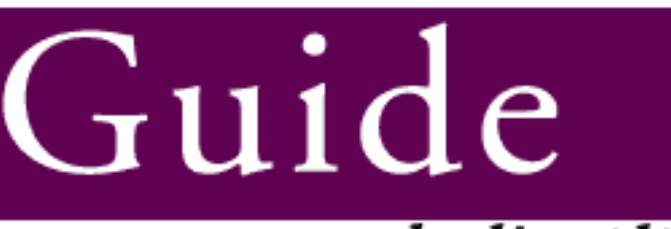

# de l'utilisateur

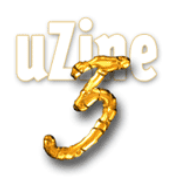

# **Avant-propos**

<span id="page-1-2"></span>SPIP<sup>[1](#page-1-0)</sup> est le système de publication développé par le minirézo pour la gestion du site uZine<sup>[2](#page-1-1)</sup>. Nous le livrons à chacun, sous licence libre (GPL). Vous pouvez donc l'utiliser *librement* pour votre propre site, qu'il soit personnel, associatif ou marchand.

Copyright (c)2001-2002 Arnaud Martin, Antoine Pitrou et Philippe Rivière. Permission is granted to copy, distribute and/or modify this document under the terms of the GNU Free Documentation License, Version 1.2 or any later version published by the Free Software Foundation; with no Invariant Sections, no Front-Cover Texts, and no Back-Cover Texts. A copy of the license is included in the section entitled "GNU Free Documentation License".

Dont voici une traduction « libre » :

Copyright (c)2001-2002 Arnaud Martin, Antoine Pitrou et Philippe Rivière.

Il est permis de copier, distribuer et/ou modifier ce document en respect des termes de la « GNU Free Documentation License », Version 1.2 ou supérieure telle que publiée par la « Free Software Foundation ».

Une copie de la licence peut être obtenue à l'adresse suivante :

#### **http ://www.gnu.org/copyleft/fdl.html**

VERSION 20021217 Compilation du document à l'aide de PDFLATEX

Philippe Charlier

<span id="page-1-0"></span><sup>1</sup>Version actuelle : SPIP 1.5

<span id="page-1-1"></span><sup>2</sup>http ://www.uzine.net

# **Table des matières**

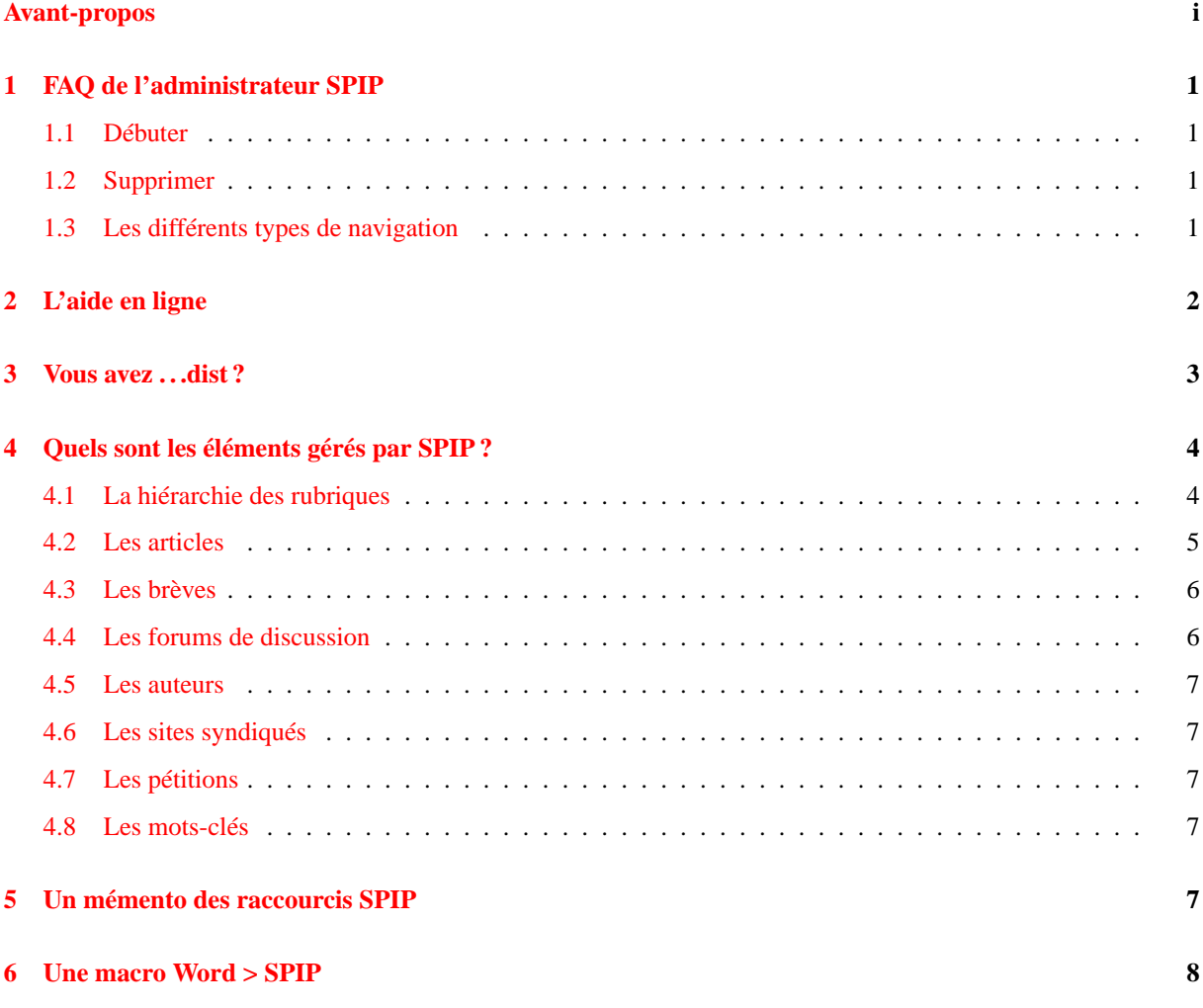

# <span id="page-3-0"></span>**1 FAQ de l'administrateur SPIP**

18 juillet 2001 par l'équipe de SPIP

## <span id="page-3-1"></span>**1.1 Débuter**

1. **J'ai l'impression que je n'ai pas accès à toutes les fonctionnalités depuis l'interface. Pourtant, je suis bien administrateur.**

Vérifiez que vous êtes bien en interface complète. C'est affiché dans le tableau de bord en haut de chaque page de l'espace privé. Pour rester en interface complète, votre navigateur doit accepter les cookies. En interface simplifiée, beaucoup de fonctionnalités sont masquées afin de rendre l'utilisation plus simple pour les néophytes.

## <span id="page-3-2"></span>**1.2 Supprimer**

#### 1. **Comment supprimer un article ?**

On ne peut pas supprimer directement un article, mais on peut le mettre « à la poubelle » dans le menu de sélection du statut de l'article. Les articles à la poubelle sont automatiquement effacés au bout de 24 heures ; cela vous laisse un temps de répit en cas de mauvaise manipulation.

## 2. **Comment supprimer une brève ?**

De la même manière que pour les articles (cf. ci-dessus), on ne peut supprimer directement une brève ; mais les brèves refusées sont effacées automatiquement au bout du même délai (24 heures).

#### 3. **Comment supprimer une rubrique ?**

Pour pouvoir être supprimée, une rubrique doit être vide (i.e. ne contenir ni article - sauf à la poubelle - ni sous-rubrique). Si cette condition est vérifiée, la rubrique peut être supprimée dans « afficher tout le site », en dépliant l'arborescence jusqu'à rendre visible la rubrique, et en cliquant sur le lien « supprimer » à côté de celle-ci.

### <span id="page-3-3"></span>**1.3 Les différents types de navigation**

#### 1. **Quel est l'intérêt des mots-clés ?**

Dans la plupart des sites, la navigation la plus évidente sera celle imposée par les rubriques : on navigue dans le site en se repérant dans la classification arborescente mise en place grâce aux rubriques. Les motsclés permettent d'avoir un autre niveau de navigation, transversal et indépendant. Chaque article peut se voir associer plusieurs mots-clés. Ainsi dans le site public, on peut afficher la liste des mots-clés associés à un article ; puis la liste des autres articles associés à chacun de ces mots. La navigation définie ne décrit pas un arbre, elle est beaucoup plus lâche, horizontale et permet de se déplacer de proche en proche.

Pour résumer les différences fonctionnelles :

- $\triangleright$  tout article est dans une rubrique et une seule ;
- $\triangleright$  les rubriques peuvent être imbriquées à l'infini (sous-rubriques, etc.);
- . un nombre arbitraire (zéro, un, plusieurs) de mots-clés peut être associé à chaque article, et de même chaque mot-clé peut être associé à un nombre arbitraire (zéro, une, plusieurs) de rubriques ;
- $\triangleright$  les mots-clés ne peuvent pas être imbriqués les uns dans les autres.

Pour un exemple opérationnel d'utilisation des mots-clés, on pourra consulter le site du *Monde diplomatique*[3](#page-3-4) . Les rubriques y définissent la classification rigide du site (dossiers, cahier, cartes, archives classées par date . . .). Les mots-clés permettent de lier les articles traitant d'un même thème ; ils y sont classés en deux groupes, « sujets » et « pays ».

<span id="page-3-4"></span><sup>&</sup>lt;sup>3</sup>http://www.monde-diplomatique.fr

#### 2 L'AIDE EN LIGNE

#### 2. **Je ne comprends pas la différence entre mots-clés et moteur de recherche. Est-ce que c'est la même chose ?**

Les mots-clés et le moteur de recherche sont deux choses fondamentalement différentes dans SPIP (d'ailleurs, on peut désactiver le moteur de recherche tout en conservant les mots-clés, et vice-versa).

Avec les mots-clés, ce sont les administrateurs du site qui définissent les relations entre les articles en liant des mots-clés à ces articles. Ces mots-clés peuvent ensuite être affichés explicitement dans le site public, ainsi que la liste des articles associés à chacun d'entre eux ; sans cet affichage, ils servent à très peu de choses. Cela donne une navigation de proche en proche, indépendante des rubriques, mais toujours fixée par les administrateurs.

Le moteur de recherche effectue des recherches à la demande du visiteur sur n'importe quel terme ou groupe de termes. Les mots-clés sont certes inclus dans les champs utilisés par la recherche, mais au même titre que les différents champs des articles (chapo, texte, etc.). Le moteur de recherche sert ainsi à trouver des informations sans avoir à passer par les navigations (rubriques, mots-clés) définies par les administrateurs, qui ne sauraient penser à tous les termes susceptibles d'être recherchés dans un site.

Pour des informations plus techniques sur le moteur de recherche, voir l'article[4](#page-4-1) y consacré dans le guide du webmestre SPIP.

- 3. **Les mots-clés peuvent-ils ralentir mon site ?** Non.
- 4. **Le moteur de recherche peut-il ralentir mon site ?** C'est possible<sup>[5](#page-4-2)</sup>.

# <span id="page-4-0"></span>**2 L'aide en ligne**

1er juin 2001 par l'équipe de SPIP

SPIP intègre une *aide en ligne* complète, que vous pouvez retrouver, dans l'espace privé, en cliquant sur le mot [AIDE] disponible un peu partout (*javascript obligatoire*).

Le bouton principal d'ouverture de l'aide en ligne se situe dans la barre de navigation du site privé, en haut et à droite : il s'agit du bouton rouge marqué d'un point d'interrogation (vous ne pouvez pas le manquer) :

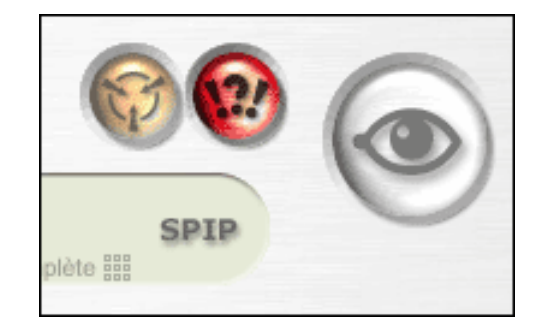

Nous vous invitons en particulier à lire la page « Articles/Raccourcis typographiques », qui vous indique comment mettre en page vos articles sous SPIP.

Tout l'intérêt de cette aide en ligne réside dans les innombrables petits liens [AIDE] installés dans l'interface de la partie privée : chacun ouvre l'aide en ligne à la rubrique correspondant exactement à l'action en cours. N'hésitez pas à en abuser :

<span id="page-4-1"></span><sup>4</sup>http ://www.uzine.net/article996.html

<span id="page-4-2"></span><sup>5</sup>http ://www.uzine.net/article996.html

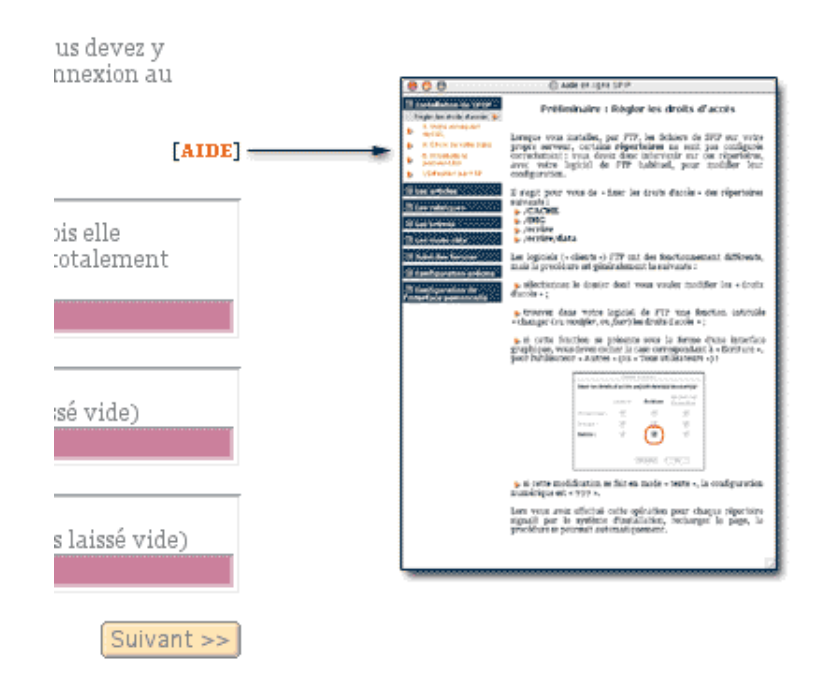

Pour le reste, vous constaterez que l'interface de SPIP est très simple. Et en tant que rédacteur, n'hésitez pas à expérimenter : vous ne pouvez pas réellement faire de dégâts.

# <span id="page-5-0"></span>**3 Vous avez . . .dist ?**

5 février 2002 par Ecran de Bureau

Qu'est-ce que les fichiers « \*-dist.html » ?

*Que sont les fichiers sommaire-dist, rubrique-dist ou encore article-dist ? en fait ce sont les fichier de la distribution de SPIP...*

Comme nous le savons déjà, le système de squelettes est basé sur des fichiers « .html » contenant la présentation graphique du site. Par exemple, « article.html » présente les articles, « rubrique.html » présente les rubriques . . .

Or, les développeurs de SPIP ont remarqué que fréquemment, les utilisateurs qui manipulaient leur interface graphique en modifiant ces fichiers « .html » fournis avec SPIP rencontraient des problèmes lors des mises à jour, si ils n'avaient pas pris leur précaution en sauvegardant leur fichiers modifiés ;-).

En effet, en réinstallant tous les nouveaux fichiers, ils écrasaient purement et simplement leurs fichiers modifiés (oubliant de sauvegarder leur modification).

Donc, depuis la version 1.3, vous pouvez constater que les fichiers de squelettes fournis dans la distribution de SPIP sont nommés « article-dist.html », « rubrique-dist.html » . . . Si on veut personnaliser ces fichiers, il suffit de les renommer « article.html », « rubrique.html » (sans le dist).

Ainsi, à la prochaine mise-à-jour, on réinstalle des fichiers « rubrique-dist.html », et ses propres fichiers « rubrique.html » ne sont pas écrasés. Une petite amélioration mais qui évite bien des déboires (et je sais de quoi je parle).

#### **A SAVOIR**

Pour rappel, voici l'ordre dans lequel sont utilisés les fichiers de squelettes selon leurs noms :

#### . **Un ordre bien établi ! !**

**rubrique=10.html**, si ce fichier existe, il ne s'applique qu'à la rubrique numéro 10, si ce fichier n'existe pas, SPIP regarde si il n'y a pas un fichier **rubrique-10.html**, si ce fichier existe, la rubrique 10 ainsi que ses sous-rubriques l'utilisent, c'est donc récursif. Si ce fichier n'existe pas, SPIP regarde si il n'y a pas un fichier **rubrique.html**[6](#page-6-2) , qui s'applique à toutes les rubriques du site, à l'exception de celles concernées éventuellement par des fichiers indiqués ci-dessus. Si ce fichier n'existe pas, SPIP utilise alors le fichier **rubrique-dist.html** qui est le fichier fourni par défaut. Si vous voulez modifier ce fichier, renommez-le en « rubrique.html », de façon à ne pas écraser vos modifications à la prochaine mise à jour de SPIP.

NB : L'article sur les variables de personnalisation<sup>[7](#page-6-3)</sup> explique comment procéder pour ranger tous les squelettes du site dans un sous-dossier.

# <span id="page-6-0"></span>**4 Quels sont les éléments gérés par SPIP ?**

1er juin 2001 par l'équipe de SPIP

Développé, au départ, pour gérer le site uZine 2, SPIP est naturellement destiné à gérer un site de type *webzine* : à la base, une hiérarchie de rubriques, et des articles installés dans ces rubriques. Le système gère également les forums et des brèves (par exemple : revue de presse . . .).

Voyons plus en détail quels sont ces différents éléments pris en charge par SPIP, ce qui nous permettra par ailleurs de clarifier le vocabulaire utilisé par la suite.

## <span id="page-6-1"></span>**4.1 La hiérarchie des rubriques**

Une *rubrique* est un espace destiné à accueillir des articles, des brèves ... Rien de plus simple : on peut aussi dire *dossier* (comme sur votre ordinateur : vos documents sont rangés dans des dossiers).

Les rubriques peuvent être installées les unes dans les autres, formant ainsi une *hiérarchie*. Une rubrique est soit à l'intérieur d'une autre rubrique, soit elle n'est rattachée à aucune autre et constitue alors un point d'entrée dans le site (nous parlons alors de *tête de rubrique*, ou de *secteur*). L'emboîtement des rubriques les unes dans les autres constitue l'ossature de votre site, puisque c'est autour de cette structure que viendront se greffer les différents éléments de votre site (articles, brèves, sites syndiqués . . .)

Ci-dessous, les rubriques 1 et 2 sont des secteurs (logiquement, ces rubriques définissent les grands « secteurs » thématiques du site).

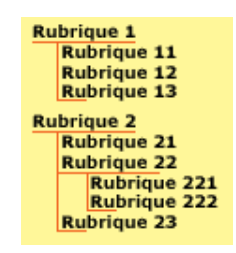

Rien de plus simple. Ci-dessus, les rubriques 11, 12 et 13 sont dans la rubrique 1. Les rubriques 221 et 222 sont dans la rubrique 22, elle-même dans la rubrique 2.

<span id="page-6-3"></span><span id="page-6-2"></span><sup>&</sup>lt;sup>6</sup>ceci est donc le nom que l'on donne à son fichier de rubrique général, en renommant rubrique-dist.html fourni en standard <sup>7</sup>http ://www.uzine.net/article1825.html

On nomme *hiérarchie* le chemin logique qui mène à une rubrique. Ainsi, la hiérarchie de la rubrique 221 est : rubrique 2, puis rubrique 22.

La gestion de la structure hiérarchique est très simple : il suffit d'indiquer dans quelle rubrique se situe chacune des rubriques (cela se règle par un simple menu déroulant).

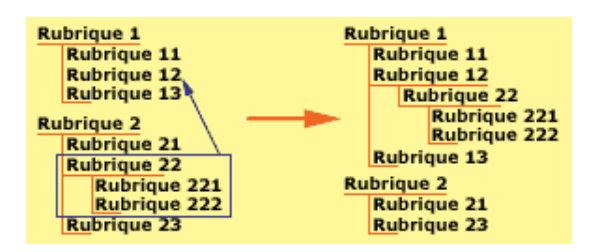

Le schéma ci-dessus montre comment on déplace une rubrique : lorsqu'une rubrique est déplacée, toutes les sousrubriques qu'elle contient la « suivent » vers son nouvel emplacement. Par exemple, si nous déplaçons la rubrique 22 à l'intérieur de la rubrique 12, les rubriques 221 et 222 la suivent (la rubrique 22 aurait tout aussi bien pû être placée comme tête de rubrique, ou à l'intérieur de la rubrique 23 par exemple. En revanche, l'interface graphique vous interdit de placer la rubrique 22 à l'intérieur de la rubrique 221 : sinon on obtiendrait une boucle que le système ne saurait pas gérer.

Signalons ici la première grosse limitation de SPIP : SPIP ne gère qu'une seule structure, et c'est la structure hiérarchique que nous venons de décrire. En particulier :

- . il n'est pas possible qu'une rubrique appartienne à deux rubriques différentes (par exemple, pour un site de cinéma, on ne pourrait pas créer une rubrique « Orson Welles » qui dépendrait à la fois d'une rubrique « Réalisateurs » et en même temps d'une rubrique « Acteurs ») ; cela interdit également de réaliser plusieurs hiérarchies entrecroisées ;
- . SPIP ne gère pas les structures en boucle (ou récursives).

Ces limitations ne sont pas dues à des difficultés techniques : l'impératif, ici, a été de conserver la simplicité d'utilisation, et notamment la simplicité de l'interface (créer une interface pour une telle hiérarchie est aisé, car c'est d'un emploi fréquent ; en revanche, gérer simultanément plusieurs niveaux de hiérarchie ou des structures en boucle pose de gros problèmes d'ergonomie).

On peut attacher un forum individuel à chaque rubrique (voir plus loin).

Terminons cette partie sur les rubriques en expliquant le principe des *rubriques actives*. Il arrive fréquemment, lorsqu'on travaille sur le site, que des rubriques soient vides, ou qu'elles ne contiennent que des articles qui ne sont pas encore publiés (ils sont en préparation et donc pas encore diffusés publiquement). Imaginons par exemple que la rubrique 221 ne contienne aucun article publié ; il est évident que, si un visiteur du site arrivait sur cette rubrique, il serait dans une impasse, une rubrique qui ne lui proposerait rigoureusement aucune information. C'est pourquoi nous parlons de rubriques *actives* : sur le site visité par le public, seules les rubriques contenant des articles publiés (ou des sous-rubriques contenant des articles publiés) sont considérées comme actives, et donc affichées sur le site public. Cette gestion des rubriques actives/non actives est automatique ; cependant le webmestre doit être conscient que toutes les rubriques créées dans la partie privée de SPIP n'apparaissent pas forcément sur le site public.

## <span id="page-7-0"></span>**4.2 Les articles**

Les articles, c'est encore plus simple : un article se trouve dans une rubrique. Point. Cela se gère très simplement par un menu déroulant.

Notez qu'une rubrique contenant elle-même des sous-rubriques peut parfaitement recevoir des articles.

La seule subtilité des articles, c'est leur *statut*. Un article peut être :

- $\rho$  *en cours de rédaction* : son (ou ses) auteur(s) sont en train d'y travailler, il n'apparait donc pas sur le site public, et son accès est limité sur le site privé ;
- . *proposé à la publication* : lorsque l'auteur décide que son article est terminé, il le propose au comité de rédaction (les administrateurs et les autres rédacteurs) afin de décider s'il doit être publié ou non. L'article n'est toujours pas visible publiquement, mais tous les participants à l'espace privé peuvent le voir et sont invités à le commenter dans un forum lié à cet article ;
- . *publié* : l'article est publié sur le site public ;
- . *refusé* : l'article n'est pas publié.

C'est la seule chose à comprendre pour les articles ; pour le reste, c'est très simple, et tout se gère par une interface Web.

Limitation : un article ne peut se trouver que dans une seule rubrique à la fois (même problème de conception d'interface que précédemment).

On peut attacher un forum à chaque article (voir plus loin).

### <span id="page-8-0"></span>**4.3 Les brèves**

La description la plus simple pour les *brèves*, c'est l'anglicisme *news*. Ce sont des « articles » de moindre importante que les véritables articles, et ils ne sont pas signés. En revanche, il est très simple de leur adjoindre un lien vers un article ou un site Web. Les brèves sont donc idéales pour constituer une revue de presse en ligne (mais rien n'interdit de les détourner de leur usage).

Les brèves ont une gestion plus sommaire que les articles :

- . les brèves ne peuvent être attachées qu'à des *secteurs*, des têtes de chapitre (dans notre exemple, les brèves correspondraient aux rubrique 1 et 2) ;
- $\triangleright$  les brèves ne sont pas signées, et leur mise en place est très simple : interface réduite, validation d'un clic.

On peut attacher un forum à chaque brève (ci-dessous).

## <span id="page-8-1"></span>**4.4 Les forums de discussion**

Les forums de discussion sont gérés automatiquement par SPIP. Les forums de discussion sont ici directement liés au contenu rédactionnel du site : on peut ouvrir un forum indépendant pour chaque article, pour chaque rubrique et pour chaque brève.

Par défaut, les forums de SPIP sont modérés à postériori. Cela signifie que chaque message envoyé par un utilisateur du site est immédiatement publié. En revanche, les administrateurs du site bénéficient d'une interface qui leur permet de lire les derniers messages postés depuis une semaine et, le cas échéant, de les supprimer.

L'administrateur du site pourra décider de modifier le comportement des forums. Il pourra choisir :

- $\triangleright$  l'absence totale de forums sur son site ;
- $\triangleright$  des forums modérés à priori : les contributions n'apparaissent qu'une fois validées par un administrateur ;
- . des forums sur abonnement : les participants doivent auparavant s'inscrire et recevoir (automatiquement) par mail un code leur permettant de participer.

Les messages supprimés ne sont pas détruits de la base : ils sont mis de côté, et affichent l'adresse IP de l'expéditeur ainsi que la date et l'heure de l'envoi. En cas de problème juridique (ou de spammeur fou), c'est un recours indispensable.

Lorsque les forums sont actifs, il est possible, pour chaque article, d'y interdire localement l'usage d'un forum.

#### <span id="page-9-0"></span>**4.5 Les auteurs**

SPIP gère les auteurs du site de deux façons : à la fois pour la signature des articles (pseudo, gestion des adresses email, biographie . . .), et pour la gestion des accès au site privé. Ces deux aspects se gèrent via la même interface (réservée aux administrateurs).

#### <span id="page-9-1"></span>**4.6 Les sites syndiqués**

Les systèmes de publication automatique (SPIP, phpNuke ...) fabriquent automatiquement un fichier standardisé (en XML) indiquant leurs dernières publications.

SPIP permet d'aller récupérer de tels fichiers sur le réseau, et de les inclure dans sa propre navigation. On peut ainsi indiquer sur son propre site des listes des dernières publications d'autres sites. Lorsque ces sites sont mis à jour, les nouveautés apparaissent automatiquement sur votre propre site.

Dans SPIP, les sites syndiqués sont indiqués dans les rubriques (de façon à afficher, à côté de ses propres articles, des articles tirés d'autres sites ayant une thématique similaire).

#### <span id="page-9-2"></span>**4.7 Les pétitions**

Il est possible d'attacher à n'importe quel article une pétition validée par email. Quelques clics permettent de configurer une telle pétition (invitant les utilisateurs à « signer » tel texte).

Le processus de signature effectue automatiquement la validation par email (un mail est envoyé au signataire, lui indiquant une URL sur laquelle il « validera » sa signature). Ainsi on obtient des pétitions plus « fiables », puisque chaque signature correspond bien à une adresse email existante.

## <span id="page-9-3"></span>**4.8 Les mots-clés**

Il est possible de créer des mots-clés liés aux articles. Par exemple, un article pourra être lié aux mots clés « France », « Politique » . . . L'usage des mots-clés permet de proposer une navigation entre différents articles portant sur les mêmes thèmes ; en particulier, cela permet de contourner la limitation de SPIP selon laquelle un article ne peut appartenir qu'à une seule rubrique.

# <span id="page-9-4"></span>**5 Un mémento des raccourcis SPIP**

#### 2 mai 2002

Un fichier PDF qui regroupe sur une seule page les raccourcis de mise en page de SPIP.

Philippe Allart a réalisé ce mémento des raccourcis de mise en page SPIP.

MEMENTO-SPIP (PDF - 29.7 ko) $8$ 

<span id="page-9-5"></span><sup>8</sup>http ://www.uzine.net/IMG/pdf/doc-273.pdf

# <span id="page-10-0"></span>**6 Une macro Word > SPIP**

31 mai 2001 par l'équipe de SPIP

Une macro qui permet de passer facilement, dans Word, au format SPIP pour faire un copier-coller qui respecte : italiques, guillemets, gras, etc.

Voici une macro qui, exécutée dans Word, commence à nettoyer un texte pour qu'il soit plus facile à transférer. Olivier Demoly a proposé le début du code. Alexis Dupont-Roc a ensuite donné une version étendue de cette macro. Beaucoup plus complète, elle gère notamment les notes automatiques !

. **à télécharger** sur

http://rezo.net/spip-dev/contrib/Alexis/